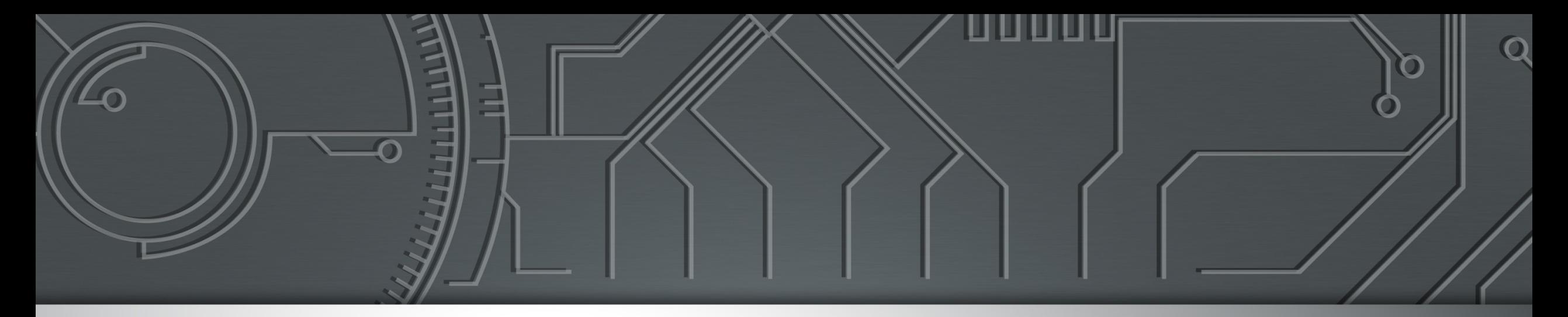

#### nie.br egi.br **Brazilian Internet Brazilian Network Information Center Steering Committee**

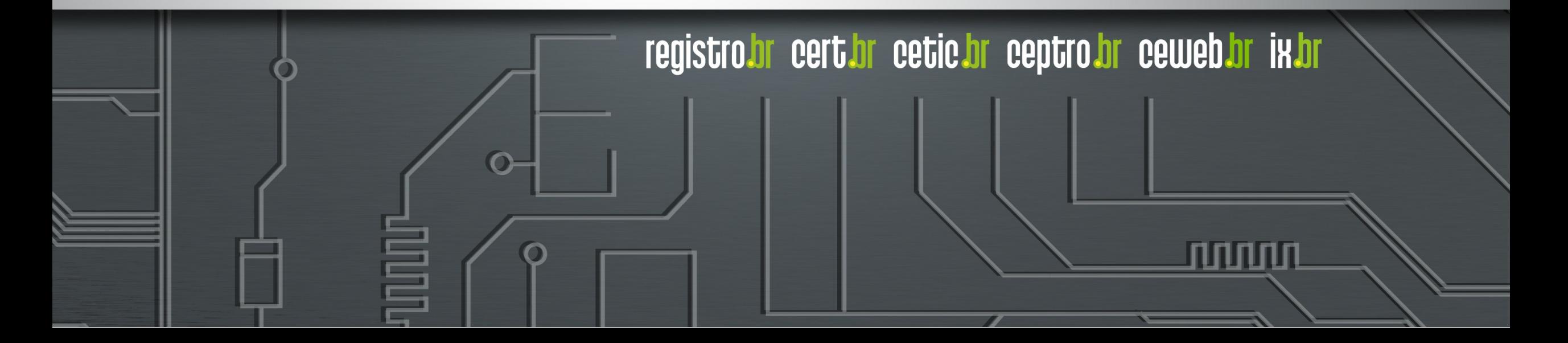

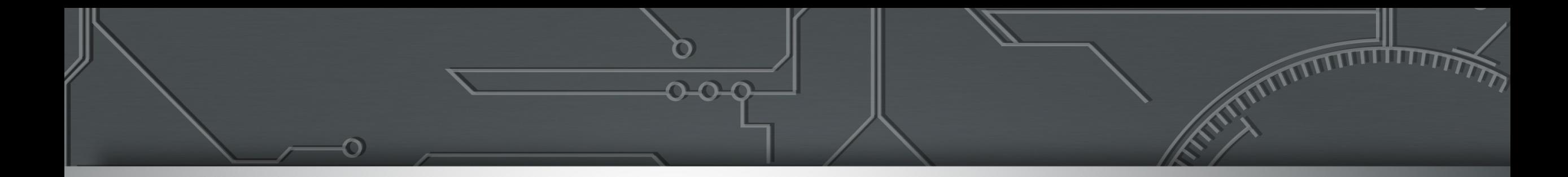

# **LIVE INTRA REDE Ferramentas de automação de redes**

William Prado IX.br Engineering

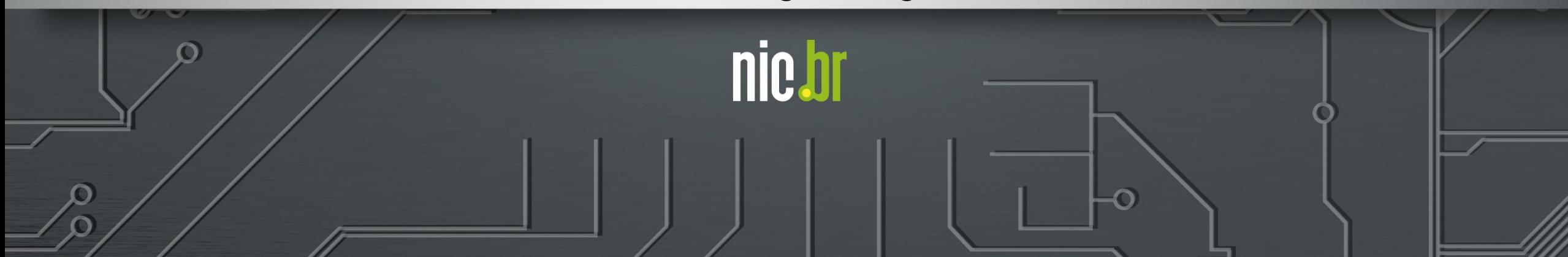

# NETMAKO

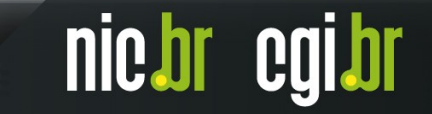

### Netmiko - o que é?

Netmiko é uma biblioteca Python que simplifica o processo de conexão a dispositivos de rede multi-vendor usando o protocolo SSH.

Netmiko abstrai muitas complexidades, fornecendo uma biblioteca Python com um conjunto de métodos fáceis de usar:

- send command();
- **send\_config\_set();**
- **commit();**
- **send\_config\_from\_file();**
- **send\_command\_timing();**

Alguns casos de uso no qual o Netmiko pode ser útil:

- **Automatizar Backup de equipamentos;**
- **Aplicar um (ou mais) comando e validar o resultado ("versão de software? Modelo de uma placa?");**
- **Automatizar o processo de troubleshoot aplicando vários comandos;**
- **Transferência de Arquivos via SCP;**

#### Features:

- **Análise Estruturada** suporta por meio de bibliotecas de análise TTP, TextFSM e Genie;
- **Suporte Multi-vendor** aceita vários fornecedores de equipamentos (+ 106 vendors);
- **Configuração de Dispositivo** fornece métodos para aplicar ou ler configuração nos equipamentos;

#### https://github.com/ktbyers/netmiko

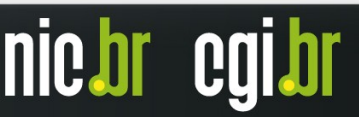

#### Netmiko - Instalação

Netmiko pode ser instalado pelo gerenciador de pacotes do python – PIP:

Recomendado usar ambiente virtual do Python:

**python3 -m venv venv source venv/bin/activate pip3 install netmiko**

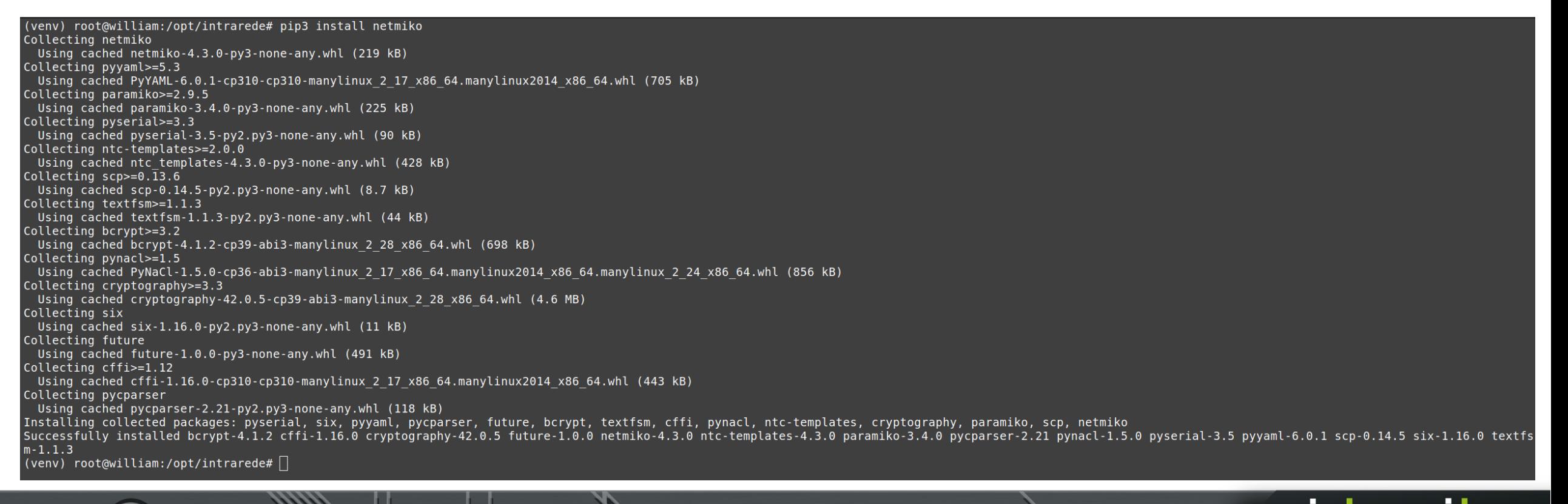

### Netmiko – Criando o Script 1

Recomendado colocar as credenciais de acesso em um arquivo .env:

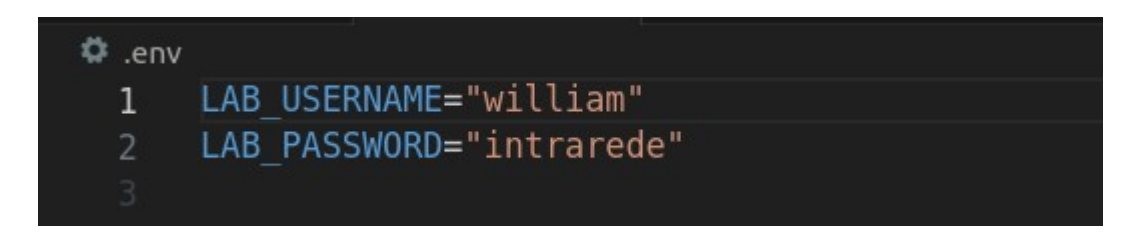

No desenvolvimento do Script é possível usar as credenciais através das instruções abaixo:

from dotenv import load\_dotenv load\_dotenv() # load environment variables from .env

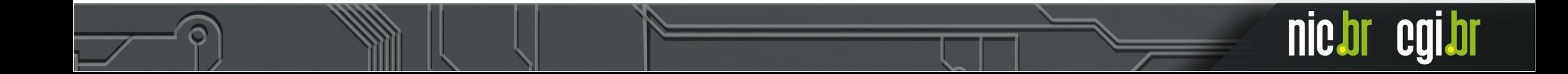

#### Netmiko – Criando o Script 1

#!/opt/intrarede/venv/bin/python3.10

```
import os
from dotenv import load dotenv
from netmiko import ConnectHandler
from rich import print
```
#carregar as variáveis definidas no .env load dotenv()

```
#dict com os dados do device para acesso
PE3 = {"device type": "cisco xr",
    "host": "192.168.246.96",
    "username": os.getenv("LAB USERNAME"),
```

```
"password": os.getenv("LAB PASSWORD"),
```
#### try:

3

```
#conexão com o PE1
pe3_connection = ConnectHandler(**PE3)
```
#executar o comando show version no PE1 e mostrar o resultado print(pe3\_connection.send\_command('show version'))

```
#finalizar a conexão com o PE1
pe3_connection.disconnect()
```
except Exception as err: print(err)

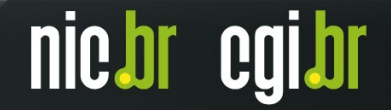

#### Netmiko - Resultado do Script 1

(venv) root@william:/opt/intrarede# python3.10 netmiko1.py

Thu Mar 14 17:08:05.595 UTC Cisco IOS XR Software, Version 7.6.1 Copyright (c) 2013-2022 by Cisco Systems, Inc.

Build Information:

Built By : ingunawa Built On : Sat Mar 26 19:10:06 PDT 2022 Built Host : iox-ucs-072 **Workspace :** /auto/srcarchive17/prod/7.6.1/xrv9k/ws Version :  $7.6.1$ **Location :** /opt/cisco/XR/packages/ Label : 7.6.1-0

cisco IOS-XRv 9000 () processor System uptime is 34 minutes

(venv) root@william:/opt/intrarede#

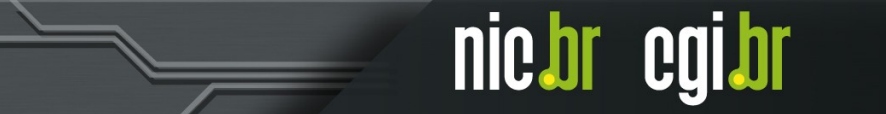

#### Netmiko – Criando o Script 2

#!/opt/intrarede/venv/bin/python3.10

import os from doteny import load doteny from netmiko import ConnectHandler from rich import print

load dotenv()

```
PE3 = {
```

```
"device type": "cisco xr",
"host": "192.168.246.96",
"username": os.getenv("LAB USERNAME"),
"password": os.getenv("LAB PASSWORD"),
```

```
try:
```

```
pe3 connection = ConnectHandler(**PE3)
```

```
commands = [
```

```
"interface gigabitEthernet 0/0/0/1",
"ipv4 address 192.168.100.1 255.255.255.252",
"no shutdown",
```

```
print(pe3_connection.send_config_set(commands))
```

```
print(pe3 connection.commit())
```

```
pe3 connection.disconnect()
```

```
except Exception as err:
   print(err)
```
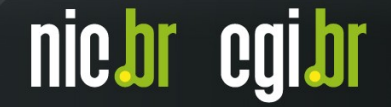

#### Netmiko - Resultado do Script 2

(venv) root@william:/opt/intrarede# python3.10 netmiko2.py configure terminal

```
Thu Mar 14 17:05:07.291 UTC
RP/0/RP0/CPU0:PE3(config)#interface gigabitEthernet 0/0/0/1
```
RP/0/RP0/CPU0:PE3(config-if)#ipv4 address 192.168.100.1 255.255.255.252

RP/0/RP0/CPU0:PE3(config-if)#no shutdown

```
RP/0/RP0/CPU0:PE3(config-if)#
commit
```
Thu Mar 14 17:05:08.676 UTC  $RP/0$ /RP0/CPU0:PE3(config-if)# (venv) root@william:/opt/intrarede#

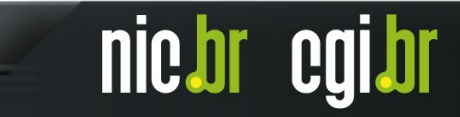

### Netmiko – Parsing: TTP, Genie e TextFSM

Output do comando: **show vlan**

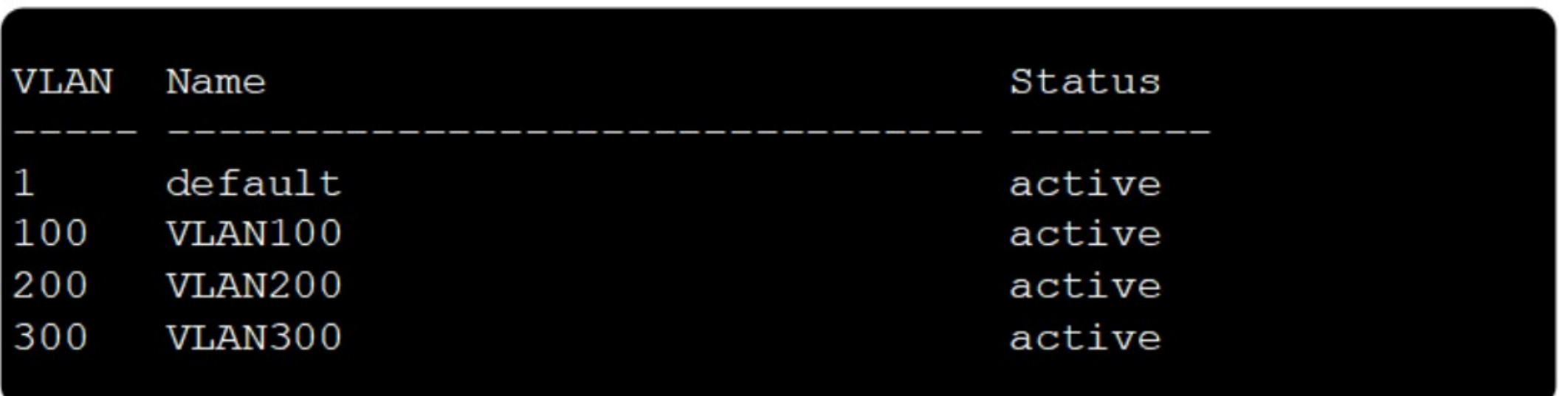

Se armazenar este OUTPUT em uma variável usando Netmiko, o conteúdo é uma string com quebras de linha, espaços e caracteres especiais.

**Como pegar estes dados de VLAN\_ID, VLAN\_NAME e STATUS e gerar uma estrutura de dados organizada?**

#### Netmiko – Parsing: TTP, Genie e TextFSM

```
"vlan id": "1",
    "vlan name": "default"
},
    "vlan id": "100",
    "vlan name": "VLAN100"
\},
    "vlan id": "200",
    "vlan name": "VLAN200"
\},
    "vlan id": "300",
    "vlan name": "VLAN300"
```
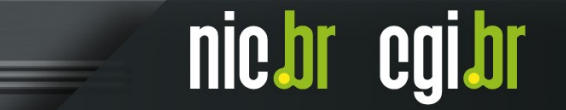

#### #!/opt/intrarede/venv/bin/python3.10

import os

from dotenv import load dotenv from netmiko import ConnectHandler from rich import print

load dotenv()

 $PE3 = {$ 

"device type": "cisco xr", "host": "192.168.246.96", "username": os.getenv("LAB USERNAME"), "password": os.getenv("LAB PASSWORD")

try: pe3 connection = ConnectHandler(\*\*PE3)

print(pe3 connection.send command('show running-config interface'))

pe3 connection.disconnect()

except Exception as err: print(err)

Thu Mar 14 17:42:59.828 UTC interface MgmtEth0/RP0/CPU0/0 description GERENCIA OOB ipv4 address 192.168.246.96 255.255.255.0

interface GigabitEthernet0/0/0/0 description UPLINK CUSTOMER A shutdown

interface GigabitEthernet0/0/0/1 description UPLINK CUSTOMER B ipv4 address 192.168.100.1 255.255.255.252

interface GigabitEthernet0/0/0/2 shutdown

interface GigabitEthernet0/0/0/3 shutdown

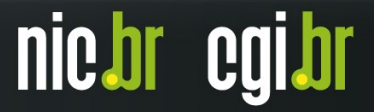

#### $PE3 = {$

```
"device type": "cisco xr",
"host": "192.168.246.96",
"username": os.getenv("LAB USERNAME"),
"password": os.getenv("LAB PASSWORD")
```
#### try:

```
pe3 connection = ConnectHandler(**PE3)
```

```
results = pe3 connection.send command('show running-config interface')
```

```
ttp template = ""interface {{ interface }}
ipv4 address \{\{ip\}\}\ \{\{mask\}\}\description {{ description }}
DOM: N
```

```
parser = ttp(data=results, template=ttp template)
parser.parse()
```

```
print(parser.result(format='json')[0])
```

```
pe3 connection.disconnect()
```

```
except Exception as err:
    print(err)
```
#### #!/opt/intrarede/venv/bin/python3.10

import os from dotenv import load dotenv from netmiko import ConnectHandler from rich import print from ttp import ttp

load dotenv()

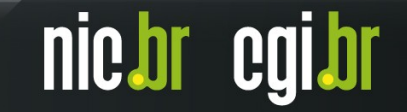

#### $PE3 = {$

```
"device type": "cisco xr",
"host": "192.168.246.96",
"username": os.getenv("LAB USERNAME"),
"password": os.getenv("LAB PASSWORD")
```
#### try:

```
pe3 connection = ConnectHandler(**PE3)
```
results = pe3 connection.send command('show running-config interface')

```
ttp template = ""interface {{ interface }}
ipv4 address {{ ip }} {{ mask }}
description {{ description }}
```

```
parser = ttp(data=results, template=ttp template)
parser.parse()
```

```
print(parser.result(format='json')[0])
```

```
pe3 connection.disconnect()
```

```
except Exception as err:
    print(err)
```
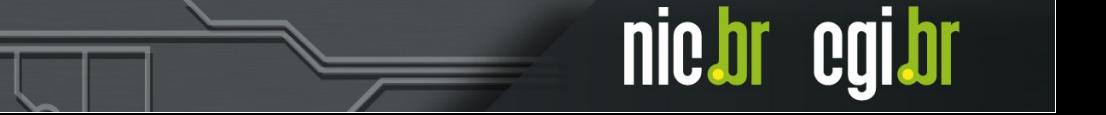

#### $PE3 = {$

```
"device type": "cisco xr",
"host": "192.168.246.96",
"username": os.getenv("LAB USERNAME"),
"password": os.getenv("LAB PASSWORD")
```
#### try:

```
pe3 connection = ConnectHandler(**PE3)
```

```
results = pe3 connection.send command('show running.config interface')
```

```
ttp template = ""interface {{ interface }}
ipv4 address \{\{ip\}\}\ \{\{mask\}\}description {{ description }}
tion in
```

```
parser = ttp(data=results, template=ttp template)
parser.parse()
```

```
print(parser.result(format='json')[0])
```

```
pe3 connection.disconnect()
```

```
except Exception as err:
    print(err)
```
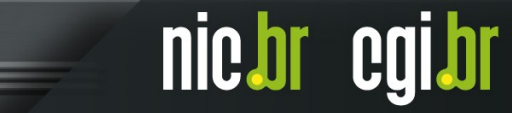

Thu Mar 14 17:42:59.828 UTC interface MgmtEth0/RP0/CPU0/0 description GERENCIA OOB ipv4 address 192.168.246.96 255.255.255.0

interface GigabitEthernet0/0/0/0 description UPLINK CUSTOMER A shutdown

interface GigabitEthernet0/0/0/1 description UPLINK CUSTOMER B ipv4 address 192.168.100.1 255.255.255.252

interface GigabitEthernet0/0/0/2 shutdown

interface GigabitEthernet0/0/0/3 shutdown

"description": "GERENCIA OOB", "interface": "MgmtEth0/RP0/CPU0/0", "ip": "192.168.246.96", "mask": "255.255.255.0" }, "description": "UPLINK CUSTOMER A", "interface": "GigabitEthernet0/0/0/0" }, "description": "UPLINK CUSTOMER B", "interface": "GigabitEthernet0/0/0/1", "ip": "192.168.100.1", "mask": "255.255.255.252" }, "interface": "GigabitEthernet0/0/0/2" "interface": "GigabitEthernet0/0/0/3"

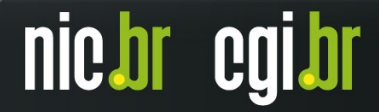

#### Netmiko – TextFSM

#!/opt/intrarede/venv/bin/python3.10

import os from dotenv import load dotenv from netmiko import ConnectHandler from rich import print

load\_dotenv()

```
PE3 = {"device type": "cisco xr",
    "host": "192.168.246.96",
    "username": os.getenv("LAB_USERNAME"),
    "password": os.getenv("LAB PASSWORD"),
```
try:

```
pe3_connection = ConnectHandler(**PE3)
```
print(results = pe3 connection.send command('show ip int brief', use textfsm=True))

```
pe3_connection.disconnect()
```

```
except Exception as err:
   print(err)
```
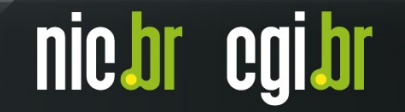

#### Netmiko - TextFSM

#!/opt/intrarede/venv/bin/python3.10

import os from dotenv import load dotenv from netmiko import ConnectHandler from rich import print

load\_dotenv()

```
PE3 = {"device type": "cisco xr",
    "host": "192.168.246.96",
    "username": os.getenv("LAB_USERNAME"),
    "password": os.getenv("LAB PASSWORD"),
```

```
try:
```

```
pe3_connection = ConnectHandler(**PE3)
```
print(results = pe3 connection.send command('show ip int brief', use textfsm=True))

```
pe3_connection.disconnect()
```

```
except Exception as err:
   print(err)
```
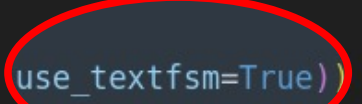

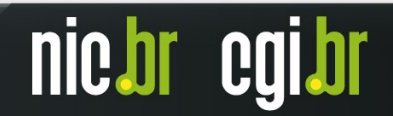

#### Netmiko – TextFSM

#!/opt/intrarede/venv/bin/python3.10

import os from doteny import load doteny from netmiko import ConnectHandler from rich import print

load dotenv()

```
PE3 = {"device type": "cisco xr",
    "host": "192.168.246.96",
    "username": os.getenv("LAB USERNAME"),
    "password": os.getenv("LAB PASSWORD"),
```
try:

```
pe3 connection = ConnectHandler(**PE3)
```
print(results = pe3\_connection.send command('show ip int brief', use textfsm=True))

pe3 connection.disconnect()

```
except Exception as err:
   print(err)
```

```
'interface': 'MgmtEth0/RP0/CPU0/0',
     'ip address': '192.168.246.96',
     'status': 'Up',
      'proto': 'Up',
     'vrf': 'default'
\left\{ \begin{array}{c} \end{array} \right.'interface': 'GigabitEthernet0/0/0/0',
     'ip address': 'unassigned',
     'status': 'Shutdown',
      'proto': 'Down',
     'vrf': 'default'
\left\{ \begin{array}{c} \end{array} \right.'interface': 'GigabitEthernet0/0/0/1',
     'ip address': '192.168.100.1',
     'status': 'Down',
      'proto': 'Down',
     'vrf': 'default'
\left\{ \begin{array}{c} \frac{1}{2} \end{array} \right.'interface': 'GigabitEthernet0/0/0/2',
     'ip_address': 'unassigned',
      'status': 'Shutdown',
      'proto': 'Down',
     'vrf': 'default'
\frac{1}{3},
     'interface': 'GigabitEthernet0/0/0/3',
     'ip address': 'unassigned',
     'status': 'Shutdown',
      'proto': 'Down',
     'vrf': 'default'
```
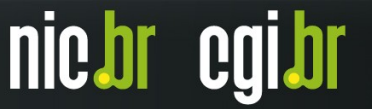

# Nornir - o que é?

- Framework de automação 100% em python (debugging);
- Open-source;
- Estrutura multithread;
- Gerenciamento de inventário;
- Suporta YAML e JINJA2 através de plugins;
- Muito rápido;

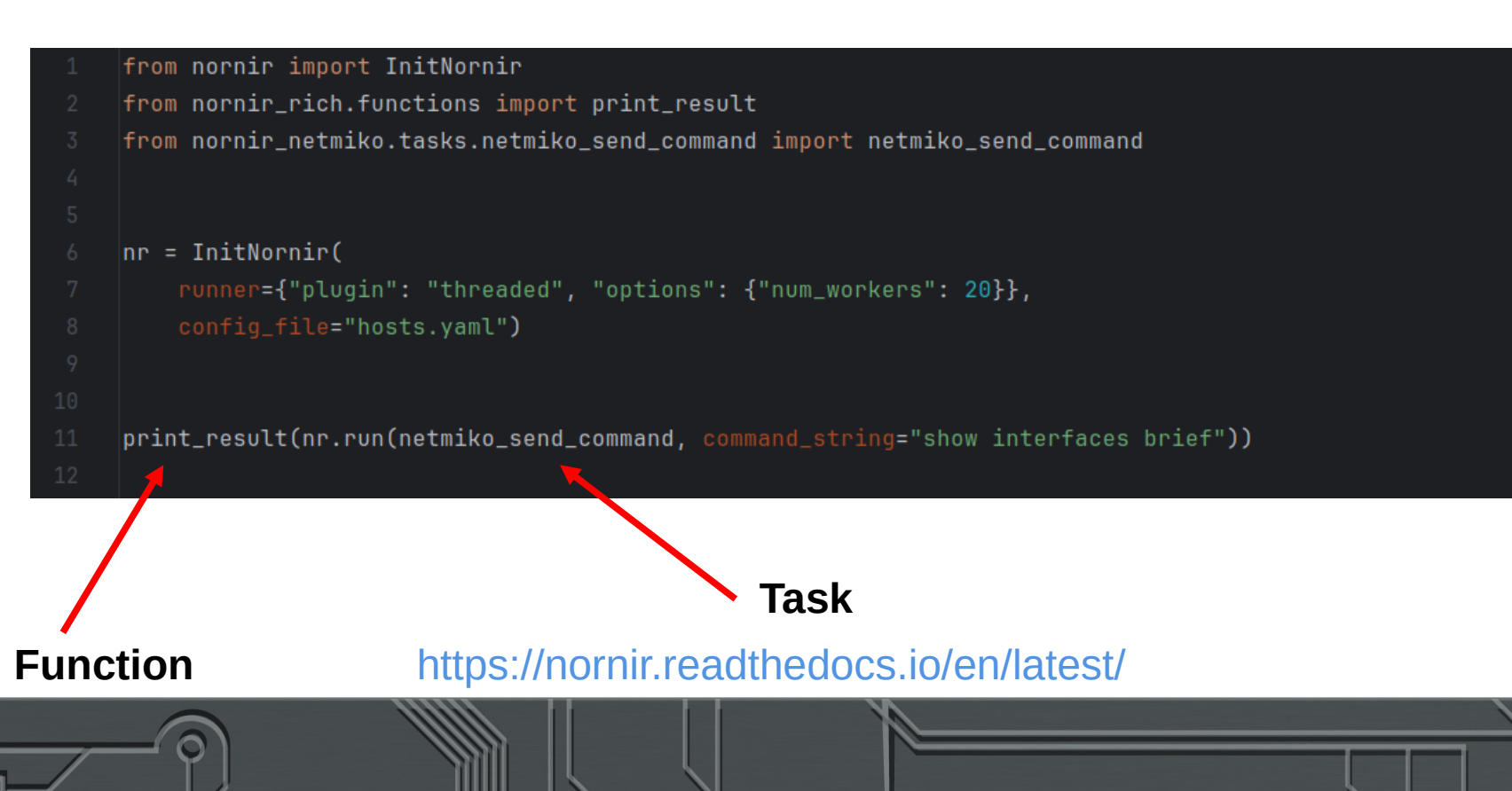

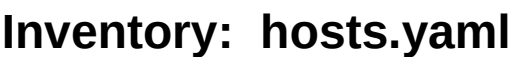

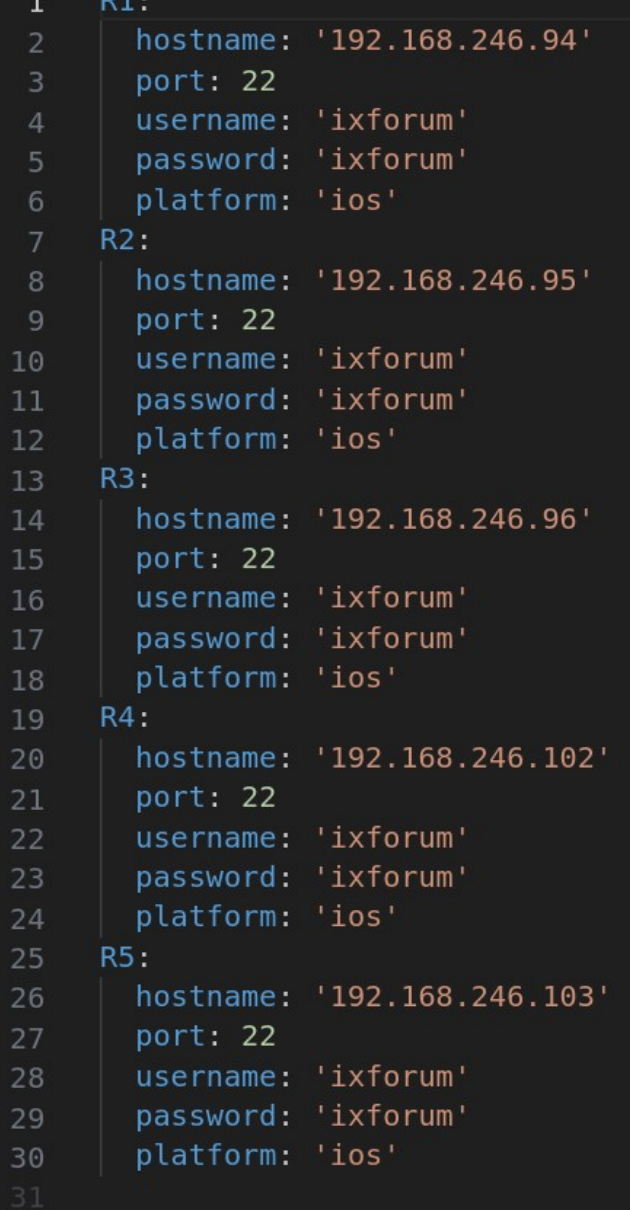

**nic bi** 

# Nornir Plugins

Plugin é um código utilizado para aumentar e melhorar as funcionalidades de um software;

Nornir permite adicionar funcionalidades através de plugins;

Plugins podem ser instalados usando pip:  **pip install nornir\_netmiko**

#### **Nornir Plugins Architecture**

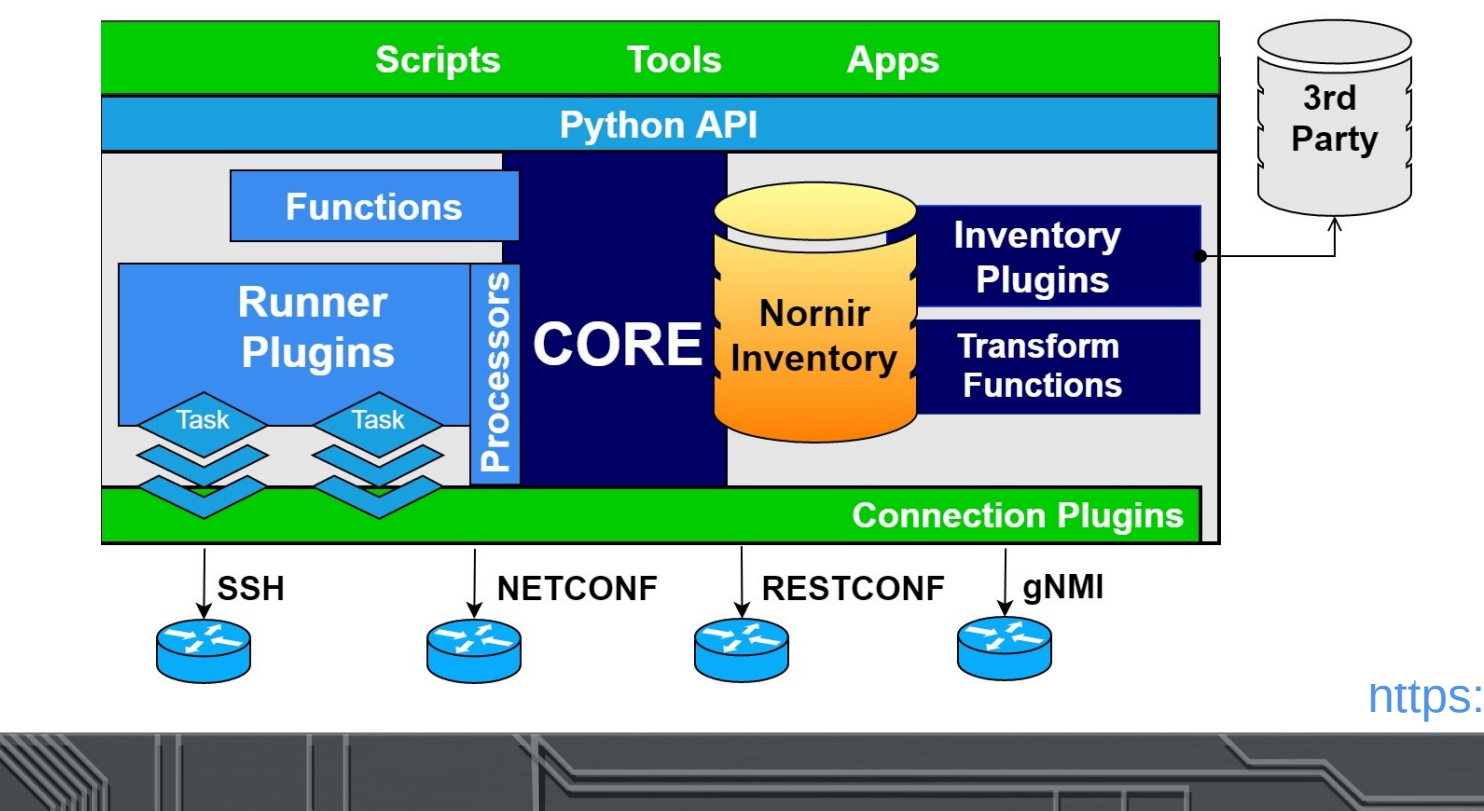

<https://nornir.tech/nornir/plugins/>

### Nornir Tasks

- Task define as ações que serão executadas no host;
- Task é uma função python;
- Para executar uma task usamos **run**;
- Tasks são marcadas com failed em caso de exceções na execução;

```
from nornir import InitNornir
from nornir_rich.functions import print_result
from nornir.core.task import Task, Result
def hello_world(task: Task) -> Result:
    return Result(host=task.host, result=f"{task.host.name} diga olá mundo!")
nr = IntNormir(runner={"plugin": "threaded", "options": {"num_workers": 20}},
    config_file="hosts.yaml")
result = nr.run(task=hello_world)print_result(result)
```
hello\_world R1 diga olá mundo!

hello\_world R2 diga olá mundo!

hello\_world R3 diga olá mundo!

hello\_world R4 diga olá mundo!

hello\_world R5 diga olá mundo!

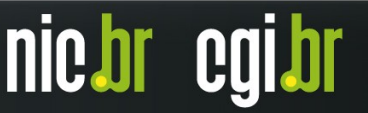

### Nornir Tasks

- Task define as ações que serão executadas no host;
- Task é uma função python;
- Para executar uma task usamos **run**;
- Tasks são marcadas com failed em caso de exceções na execução;

```
from nornir import InitNornir
from nornir_rich.functions import print_result
from nornir.core.task import Task, Result
def hello world(task: Task) -> Result:
   return Result(host=task.host, result=f"{task.host.name} diga olá mundo!")
nr = IntNormir(runner={"plugin": "threaded", "options": {"num_workers": 20}},
   config_file="hosts.yaml")
result = nr.run(task=hello_world)print_result(result)
```
hello\_world

R1 diga olá mundo!

hello\_world

R2 diga olá mundo!

hello\_world

R3 diga olá mundo!

hello\_world

R4 diga olá mundo!

hello\_world

R5 diga olá mundo!

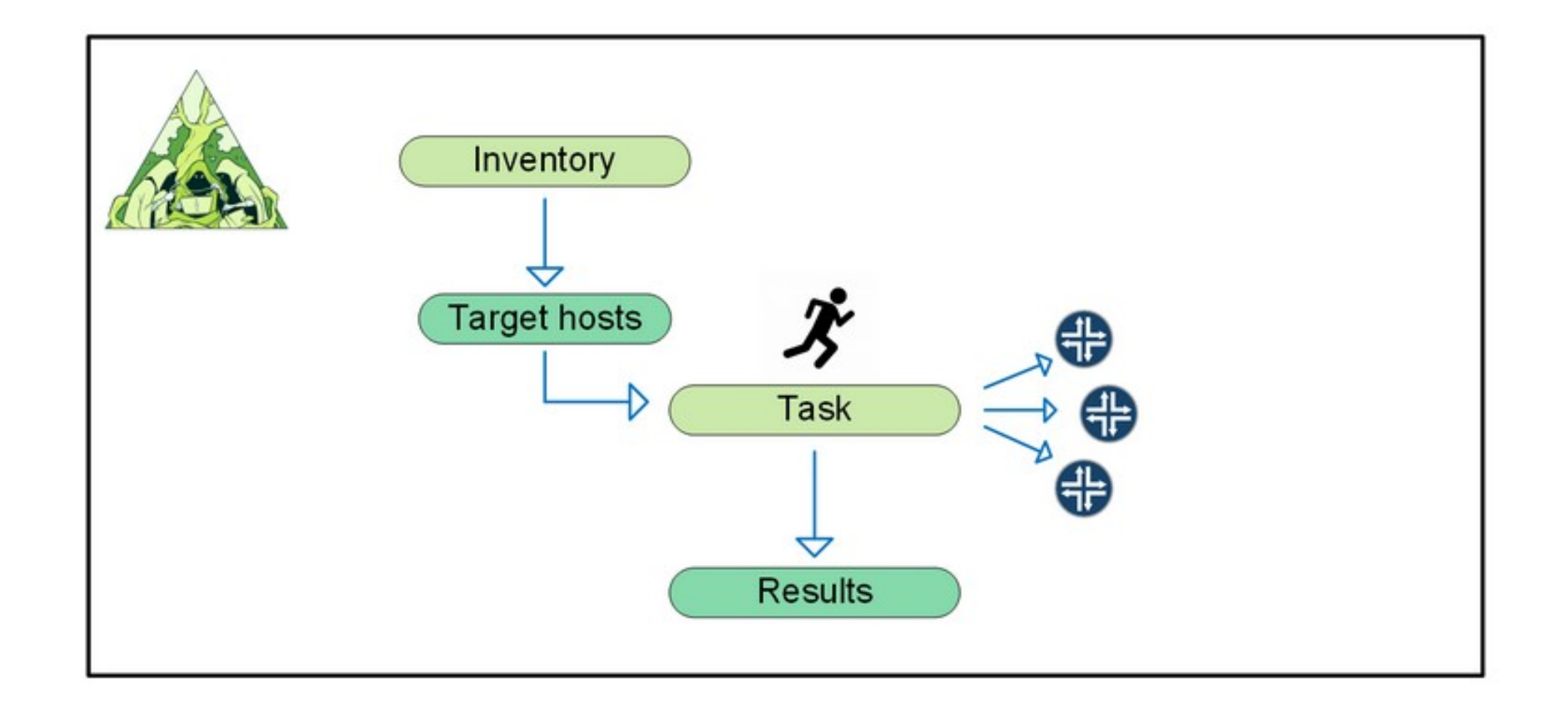

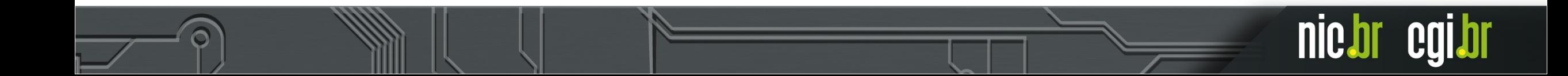

## Nornir - Task 1: Netmiko

```
from nornir import InitNornir
     from nornir_rich.functions import print_result
-2
     from nornir_netmiko.tasks.netmiko_send_command import netmiko_send_command
3
5
     nr = IntNormir(runner={"plugin": "threaded", "options": {"num_workers": 20}},
          config_file="hosts.yaml")
10\,\left| \textsf{print\_result}(\textsf{nr.run}(\textsf{netmiko\_send\_command}, \; \textsf{command\_string='show interfaces brief'}) \right)11
```
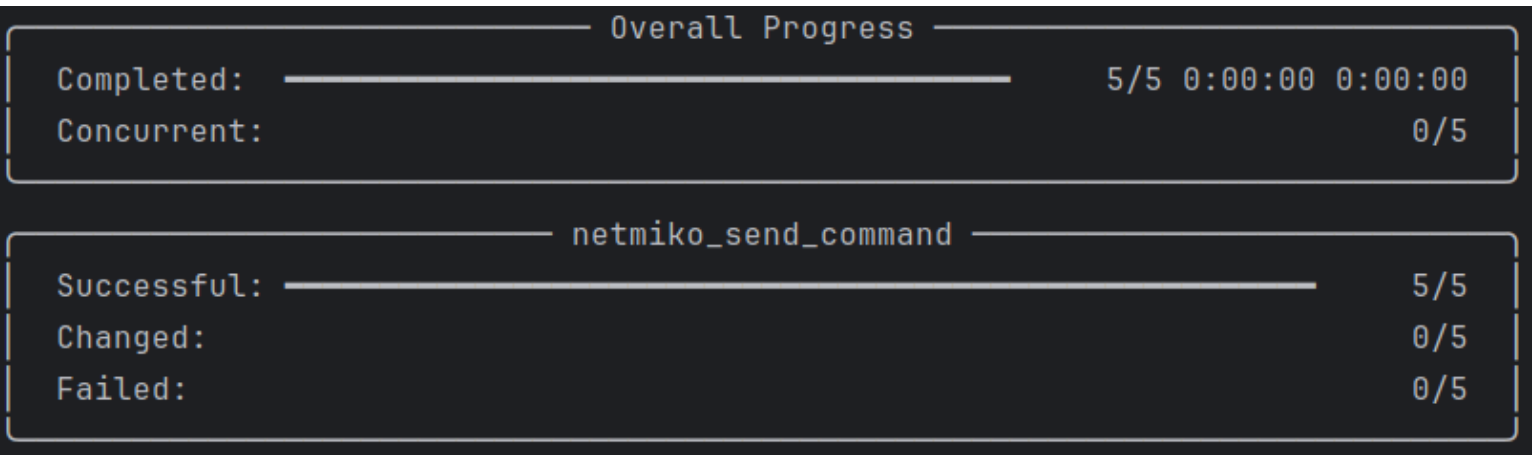

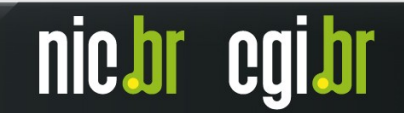

# Nornir - Task 1: Netmiko

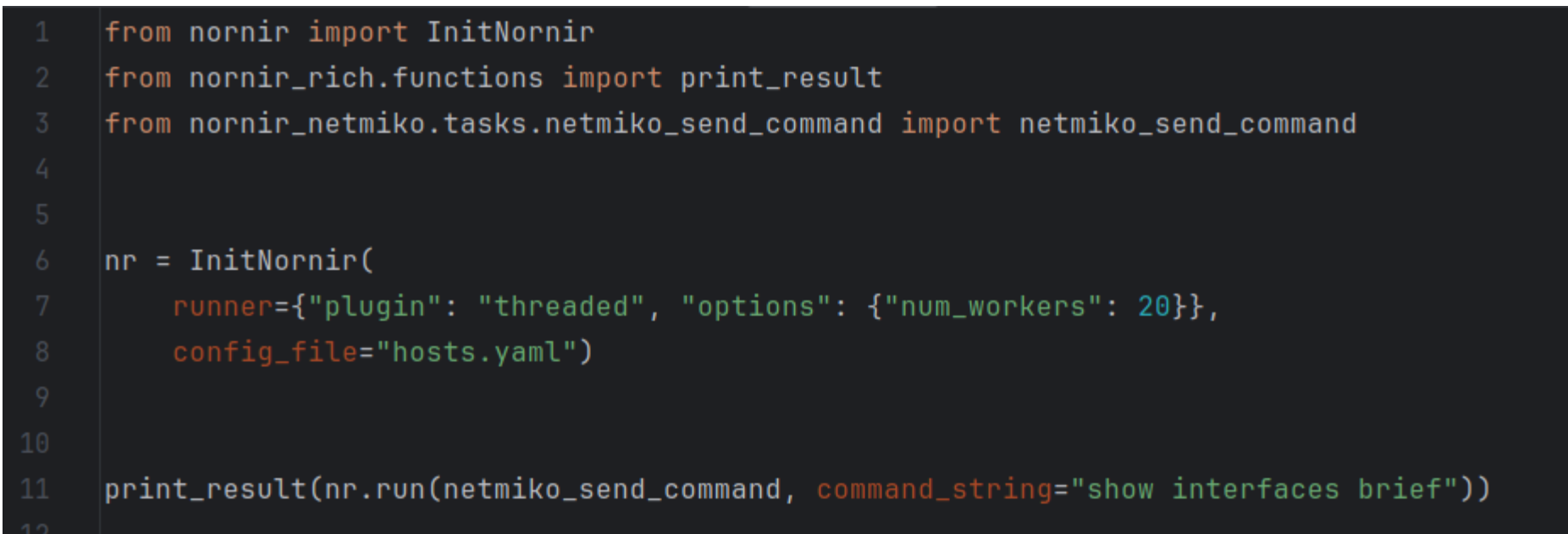

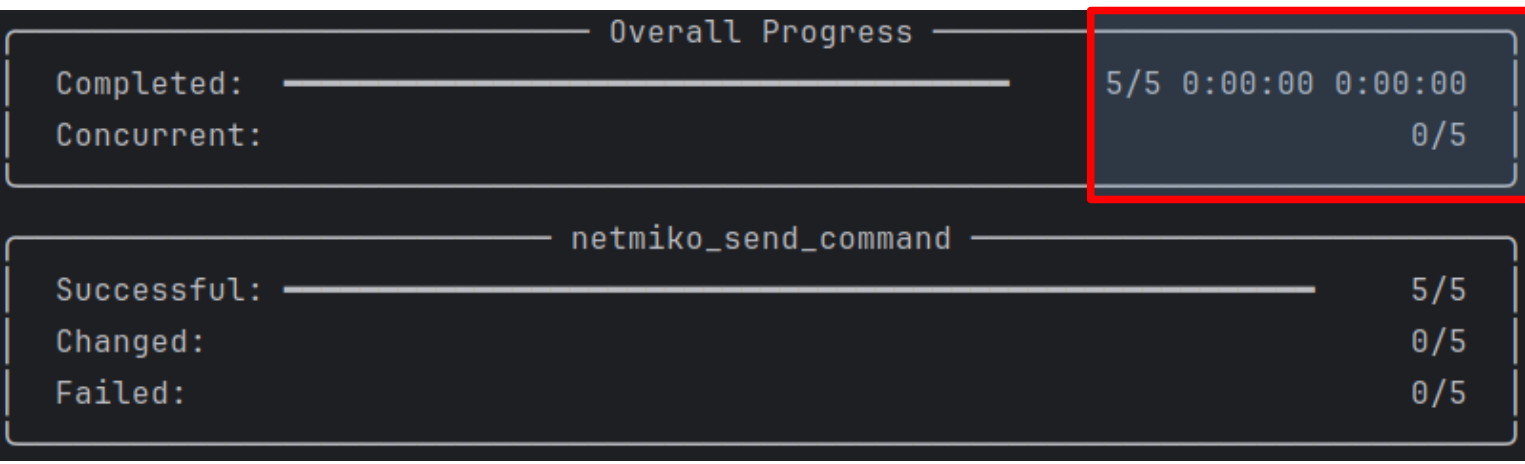

#### Aproximadamente 1s.

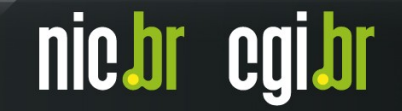

#### Curiosidades: Case de 228 Devices com 50 workers

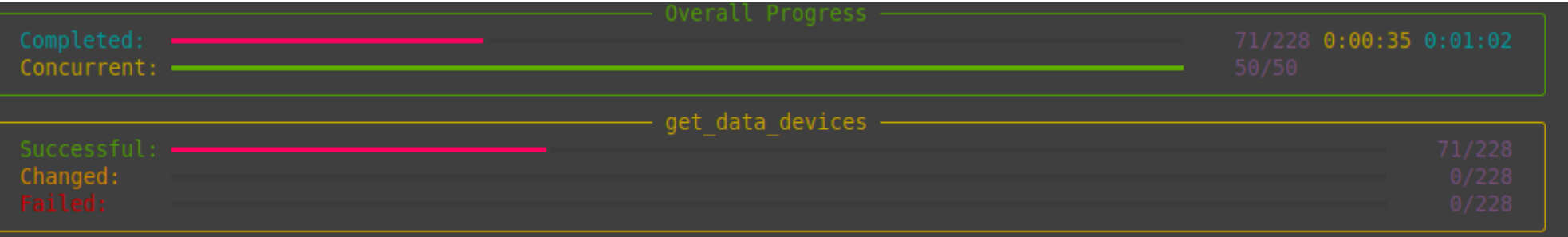

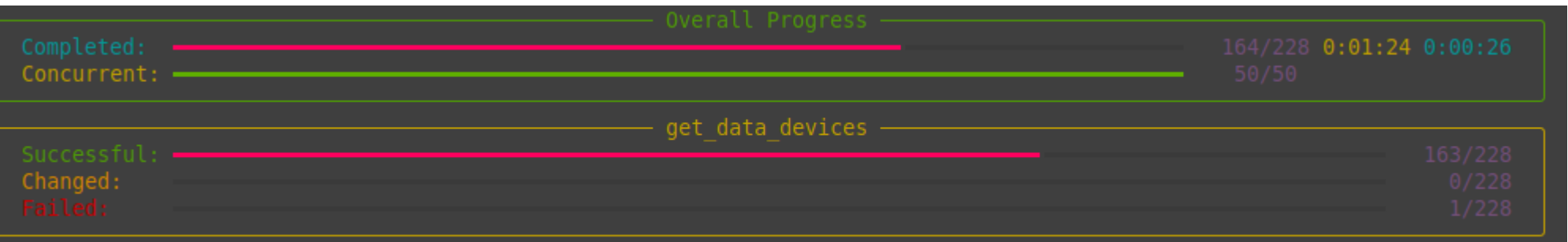

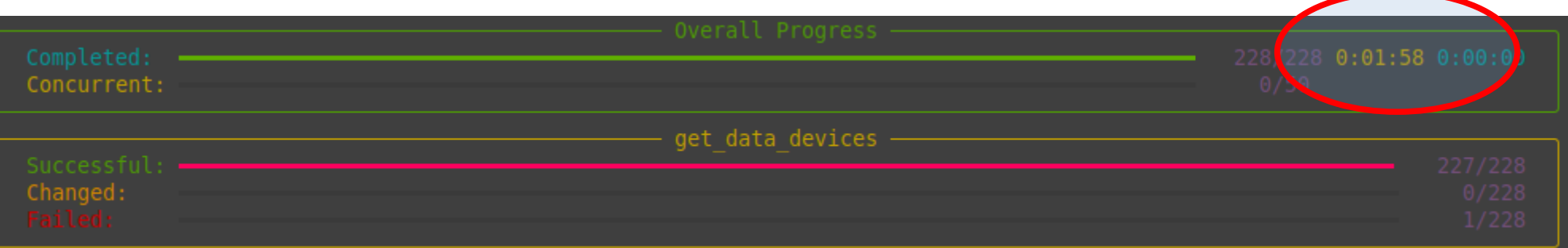

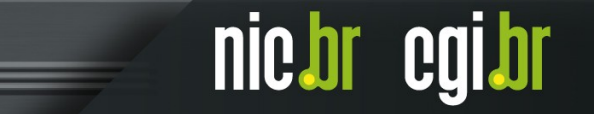

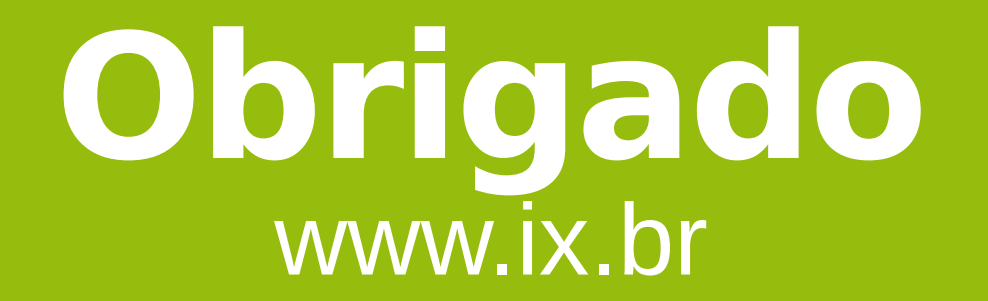

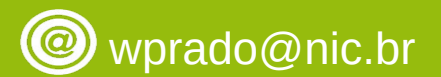

**20 de março de 2024**

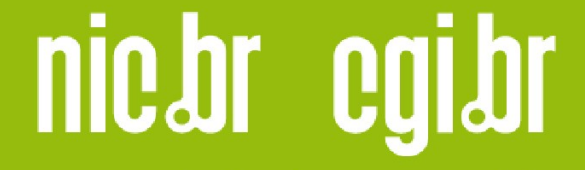

www.nic.br | www.cgi.br